## REGISTRAZIONE DI UN TESTO TEATRALE SUL ZENRUM FÜR DRAMATIK

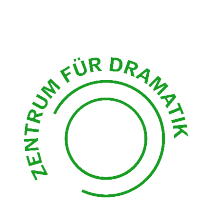

\* Cliccare sul link: https://winkelwiese.ch/formular-stue- cke

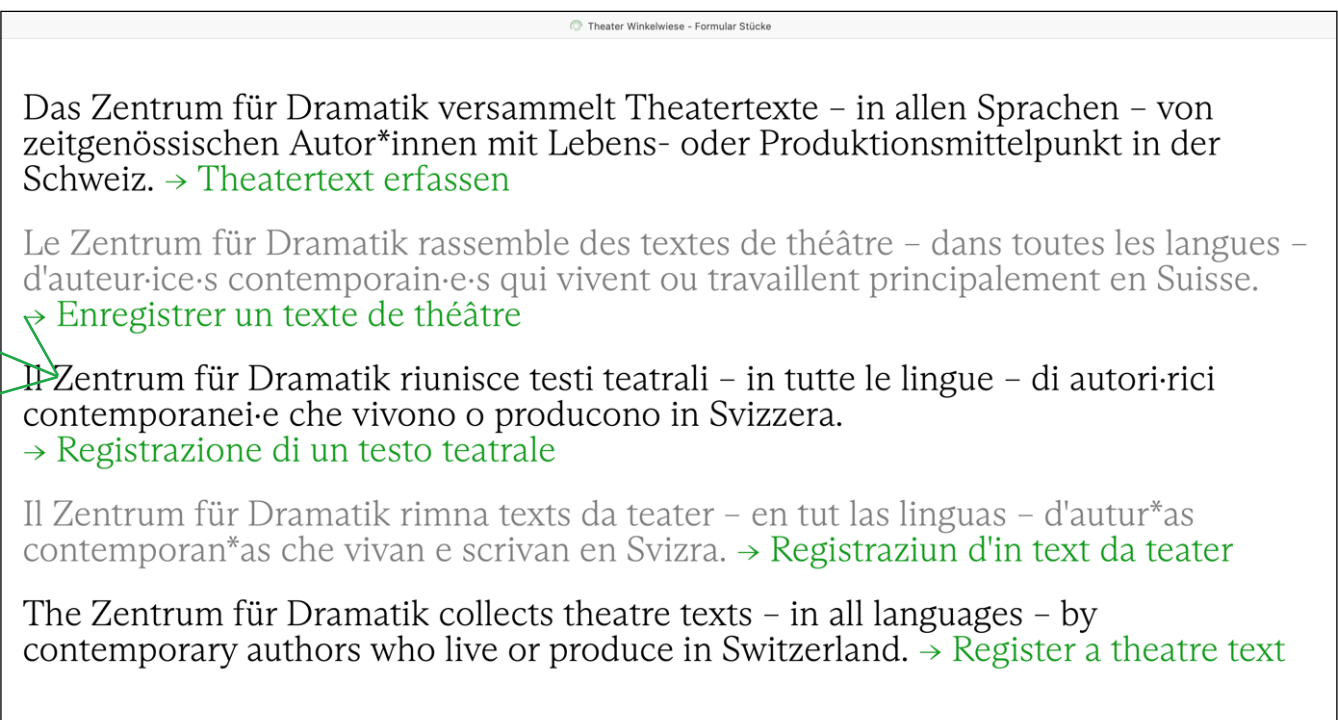

- \* Cliccare su «Registrazione di un testo teatrale».<br>\* Selezionate i criteri che soddisfate
- Selezionate i criteri che soddisfate.

Per registrare un testo teatrale, è necessario che si applichi almeno uno dei tre criteri seguenti:

- L'autore rice è rappresentato a da un editore o da un'agenzia.
- L'autore rice si è diplomato a presso un programma di sostegno riconosciuto per la scrittura scenica o letteraria.
- L'opera è stata rappresentata in un'istituzione culturale professionale.

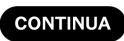

## \* Indicare la SSA come editore/agenzia.

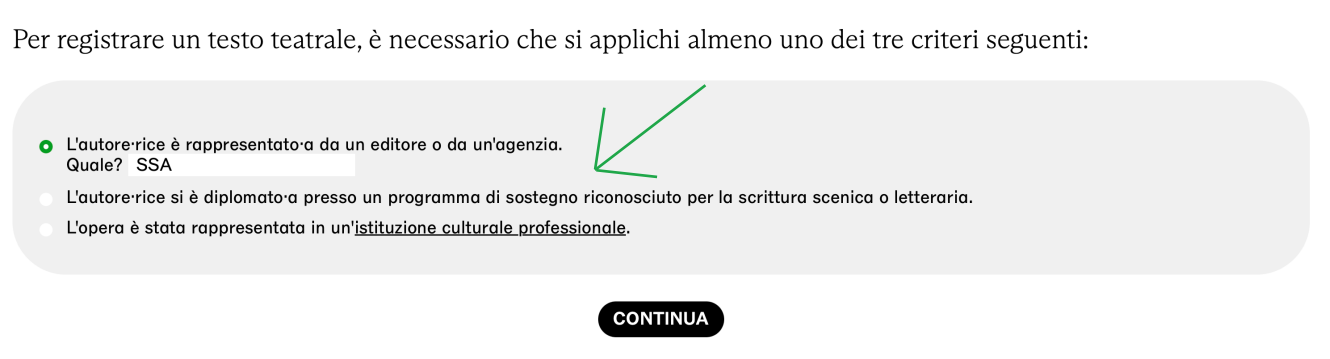

\* Se non avete ancora un profilo autor.ice sul Zentrum für Dramatik, cliccate su "«registrazione dell'autor.ice» e inserite il vostro nome e cognome.

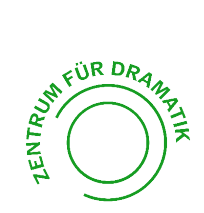

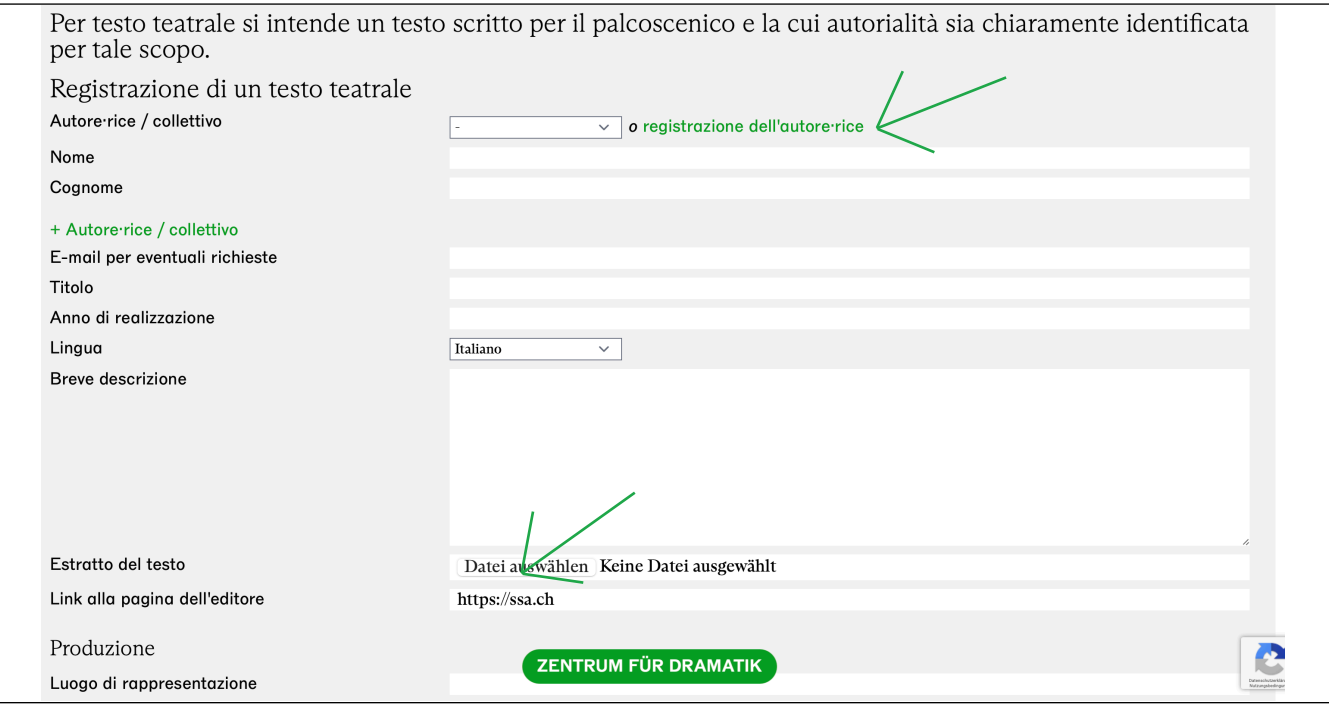

- \* Compilare il formulario. Inserire il sito web della SSA su «Link alla pagina dell'editore»: https://ssa.ch
- \* Il formulario ci viene poi rispedito e pubblicato sul sito del Zentrum für Dra- matik dopo aver apportato le eventuali correzioni.
- \* Non appena avrete inserito il vostro primo pezzo teatrale, potrete accedere al formulario «Registrazione dell'autore·rice / collettivo».
- \* Se create un profilo autor.ice, non dimenticate di inserire SSA come editore e contatto.

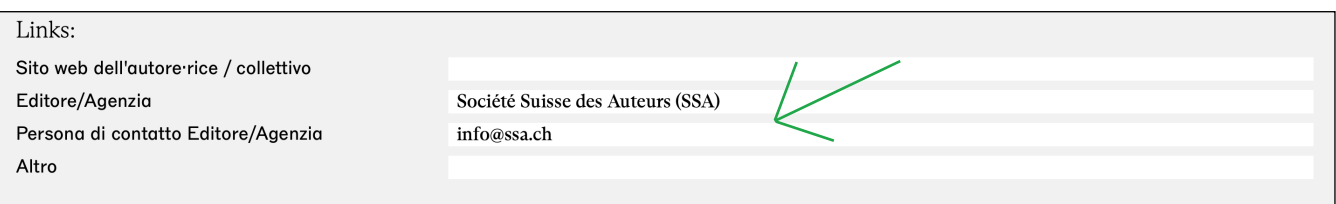

\* Grazie per diventare parte del Zentrum!